# Programming Assignment 4

COMPUTER GRAPHICS

# Submission

Deadline: 23:59:59, Sunday, June 19th, 2020 (KST, +0900)

◦ Github server clock

To submit your assignment, you **must** do two things. **Both of them must be done BEFORE deadline.**

- 1. You should push your commit to your assignment repo before deadline. -Obviously, e- mail submission is not accepted
- 2. You should comment the last commit (before deadline) id (SHA-1 hash) in github issue board. (See next slide)

The last commit BEFORE dead line will be considered as submitted assignment.

- Github server will track this for me.
- Timestamp in your commit (local time) will be igrnoed. (I will use github server timestamp instead)

# Commenting Commit ID 1/2

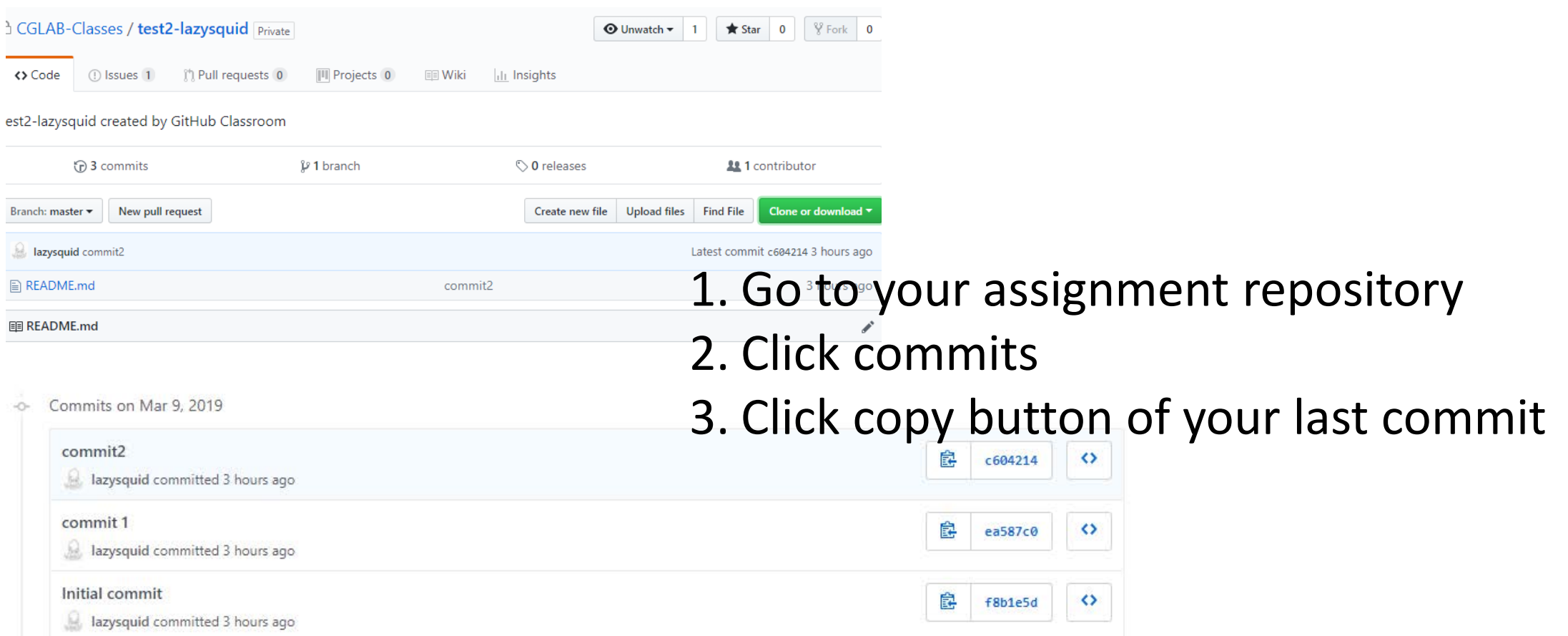

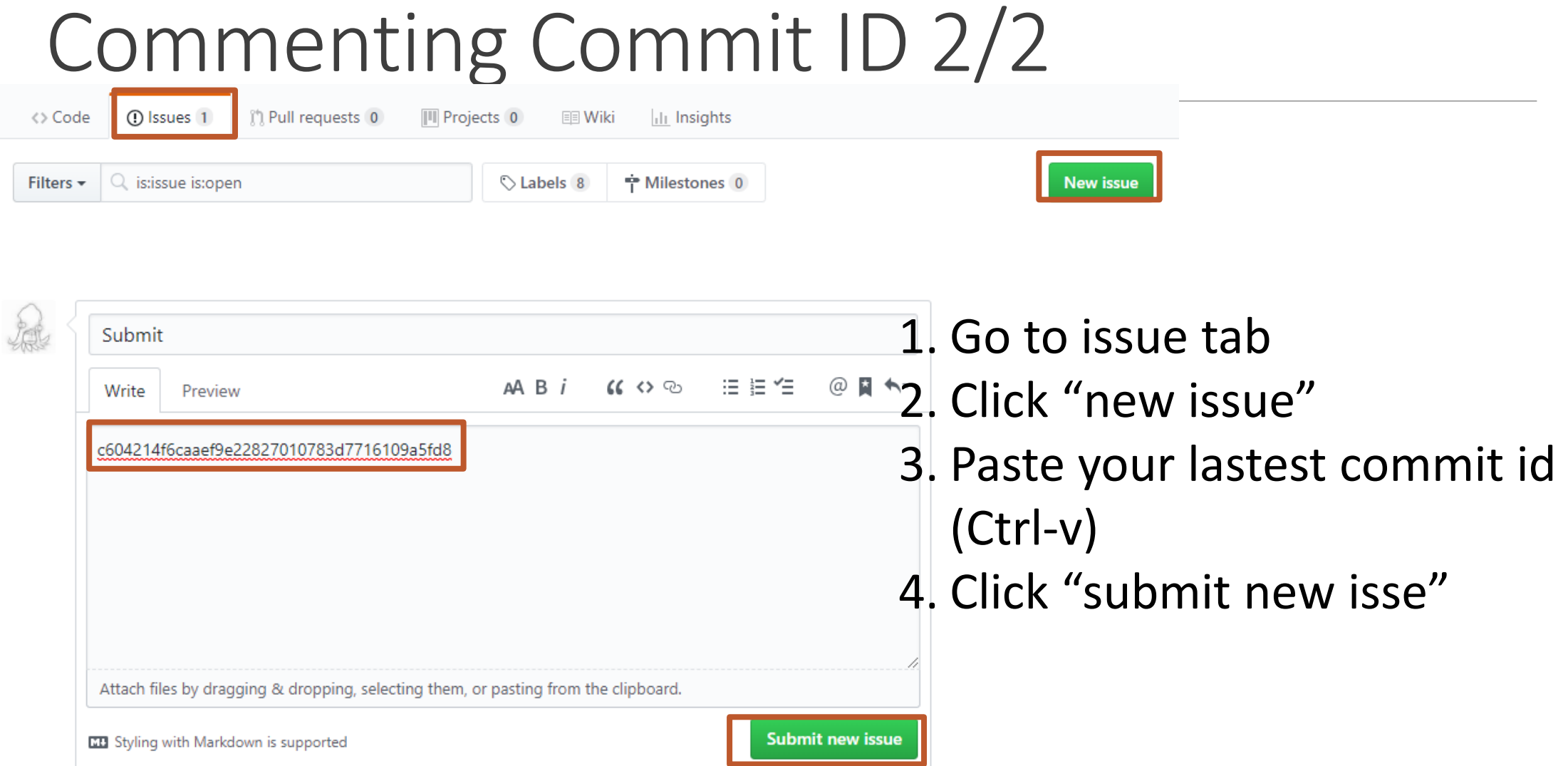

# **Policy**

In the following cases, your grade for this PA will be 0

- Late submission (Late push before deadline or Late last commit id comment on issue board)
- Build/execution failure
- Making public of your assignment repository
- If you tried to push your commit with force option(Tried to change history of remote server)

Your final grade will be "F"

• Copy

#### Neon

• A minimal ray tracer written in C++

• Base code for assignment 4

 $\diamond$  Ray tracer

- Physically based rendering (pbrt)

[\(https://pbrt.org/](https://pbrt.org/))

- Mitsuba renderer

[\(https://www.mitsuba-renderer.org/download.html](https://www.mitsuba-renderer.org/download.html))

#### Structure

#### **2 project**

#### • **neon**

- image.hpp; read and write images and so on
- image.cpp
- integrator.cpp; return light contribution of a path
- integrator.hpp
- scene.hpp ; sample direct light
- scene.cpp
- **neon-sandbox**
	- test.hpp ; scene definition (objects, materials)
	- test.cpp
	- main.cpp ; rendering loop
- sphere.hpp ; ray intersection test for sphere obj
- sphere.cpp
- intersection.hpp; record information of the hit point
- rendable.hpp
- ray.hpp ;
- material.hpp ;material properties such as scattering
- material.cpp
- utils.hpp
- utils.cpp
- camera.hpp; camera properties such as lens radius, fov
- blueprint.hpp

# Build

• You can build Neon as same with glsekeleton (cmake)

• Run Neon, then a output will be a image (\*.png)

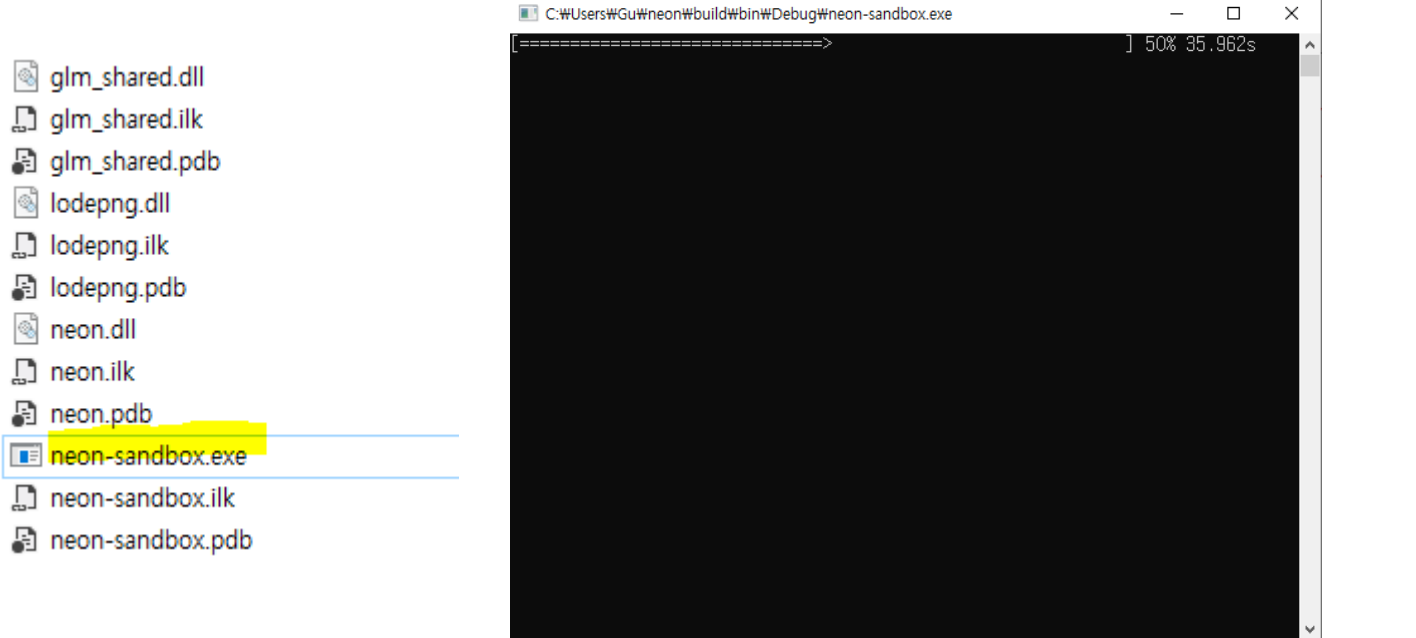

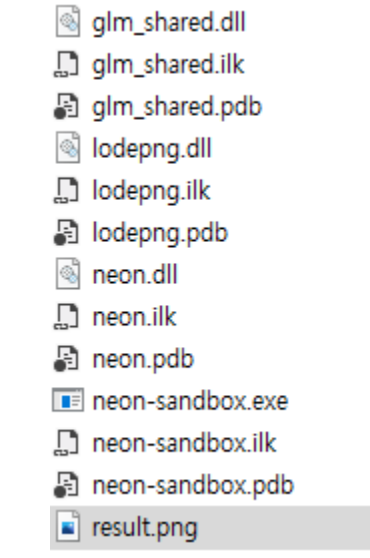

### Task List

- 1. Materials (10 Points)
	- Lambertian, Metal, Dielectric, Area light(Emissive material)
	- Implement **scatter** function in each material class
- 2. Antialiasing (5 Points)
- 3. Indirect lighting (5 Points)
	- Multiple bounces, depth  $> 10$
- 4. Direct light sampling (5 Points)
- 5. Defocus blur (5 Points)
- 6. Report (10 Points)
	- For this time, you need to write detailed report.
	- Add teaser image whenever you add new features(e.g. complete your task) and explain about it

# Initial Appearance

- Skeleton code: Neon renderer
- Unlike OpenGL project the result will be png file.
- output: \*.png

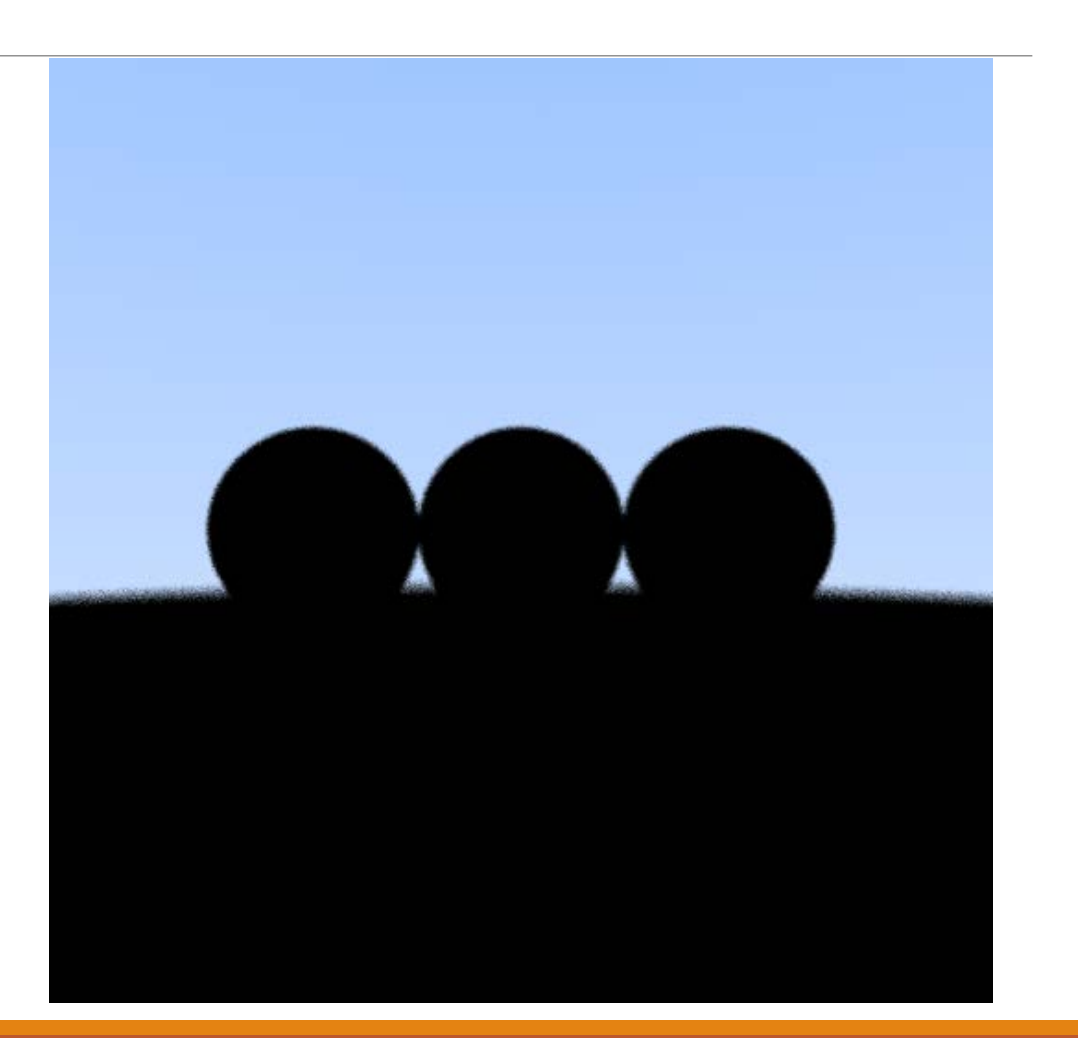

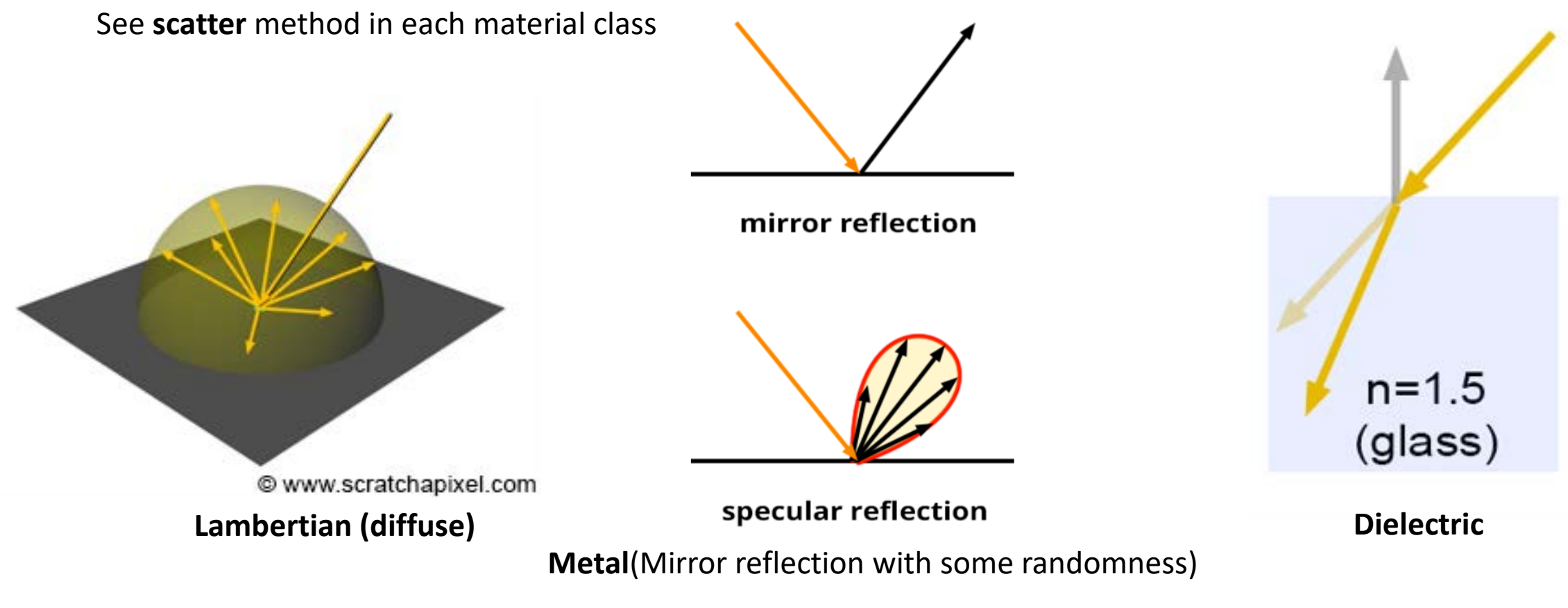

https://www.scratchapixel.com/lessons/3d-basic-rendering/introduction-to-shading

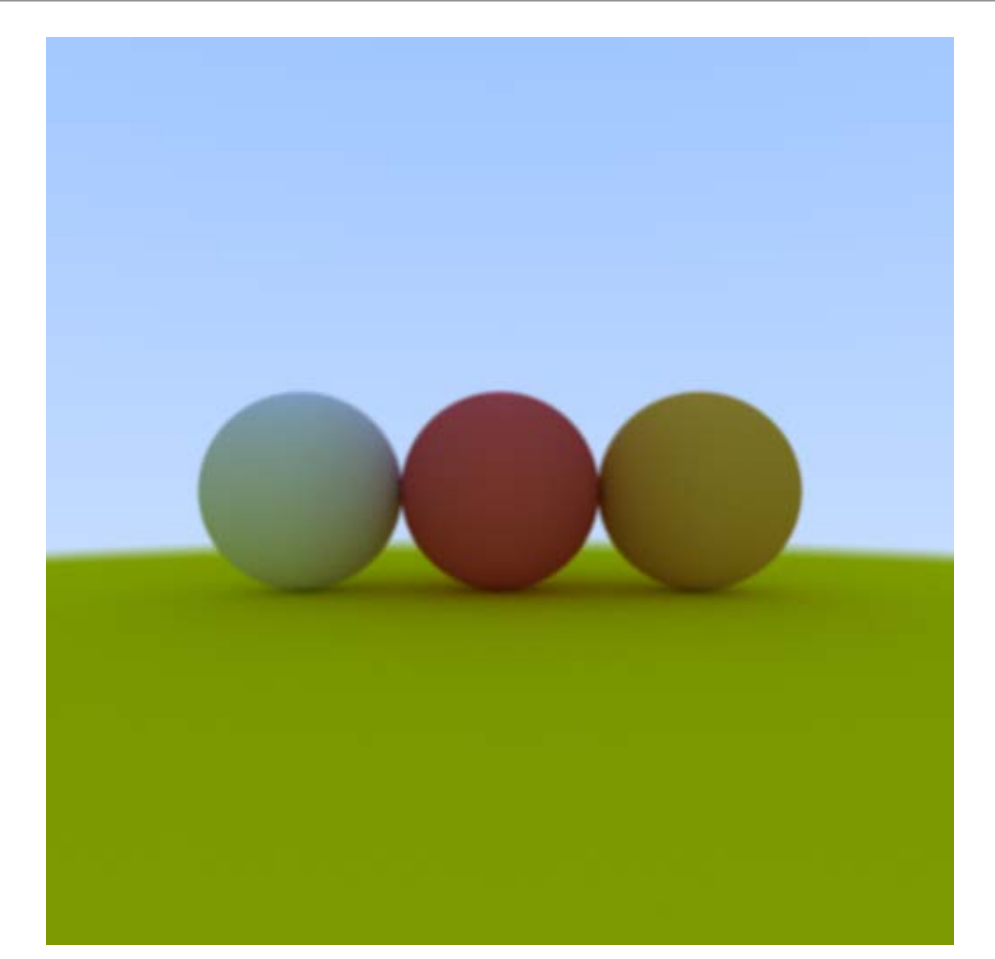

**Lambertian**

Perfect mirror vs metal (mirror with randomness)

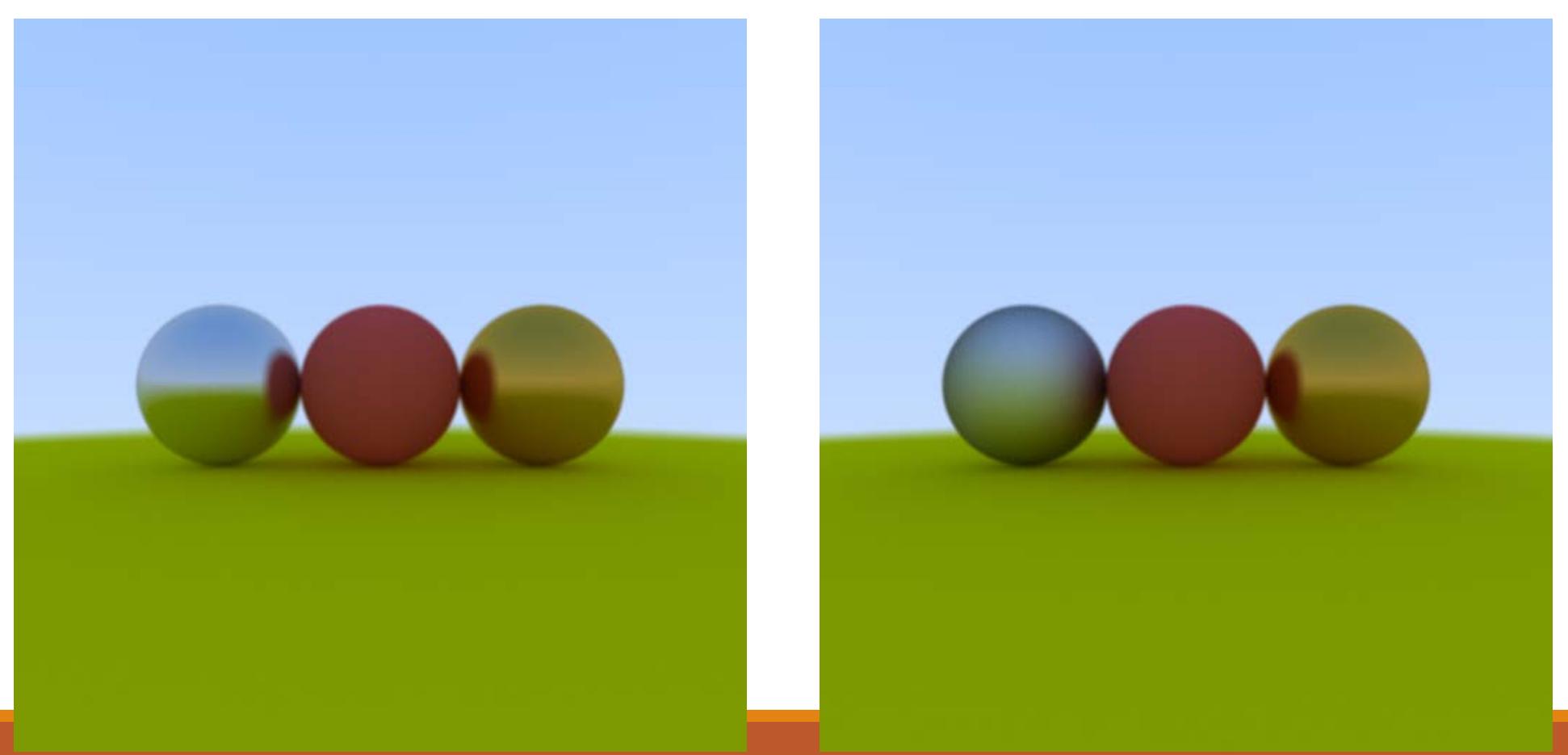

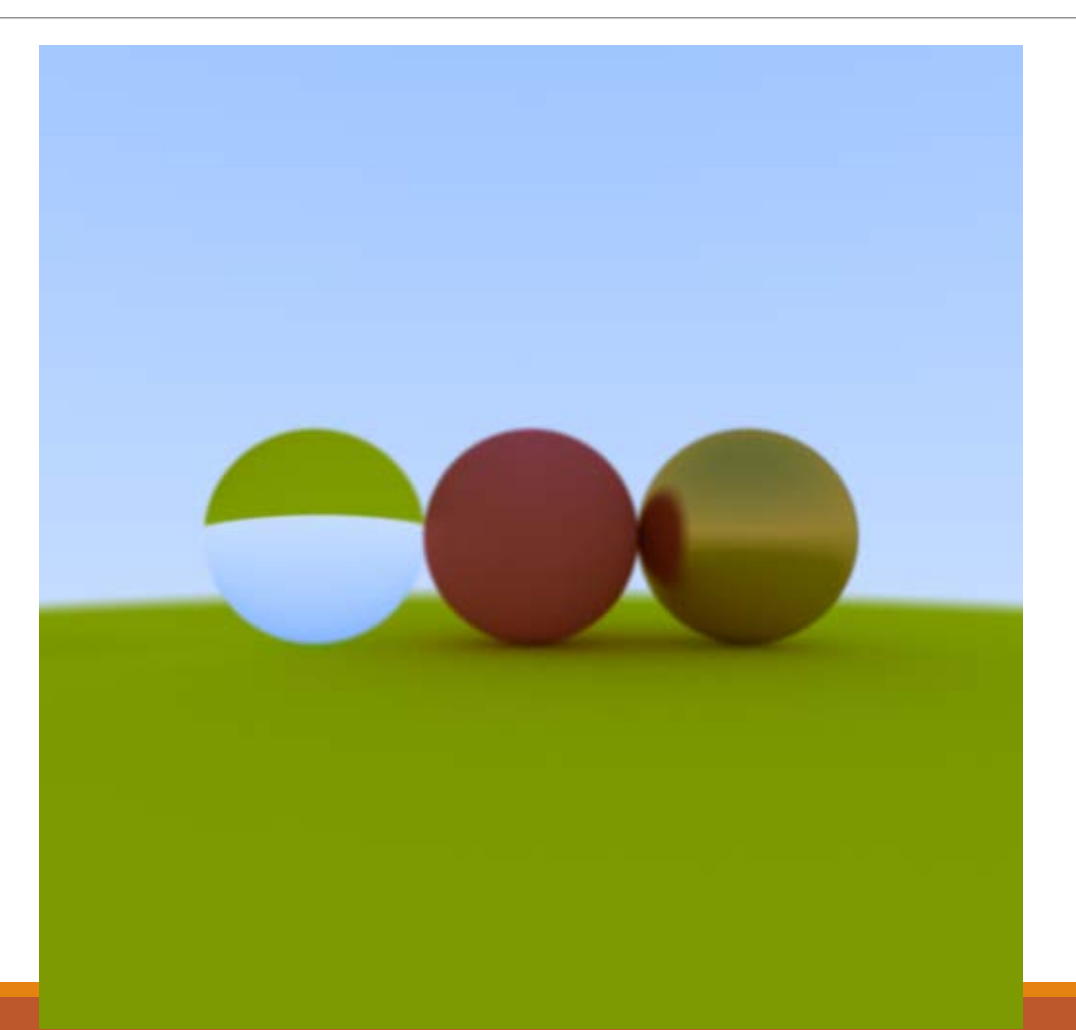

dielectric material

- Light ball
- Perfect glass ball
- Perfect diffuse ball
- Glossy metal

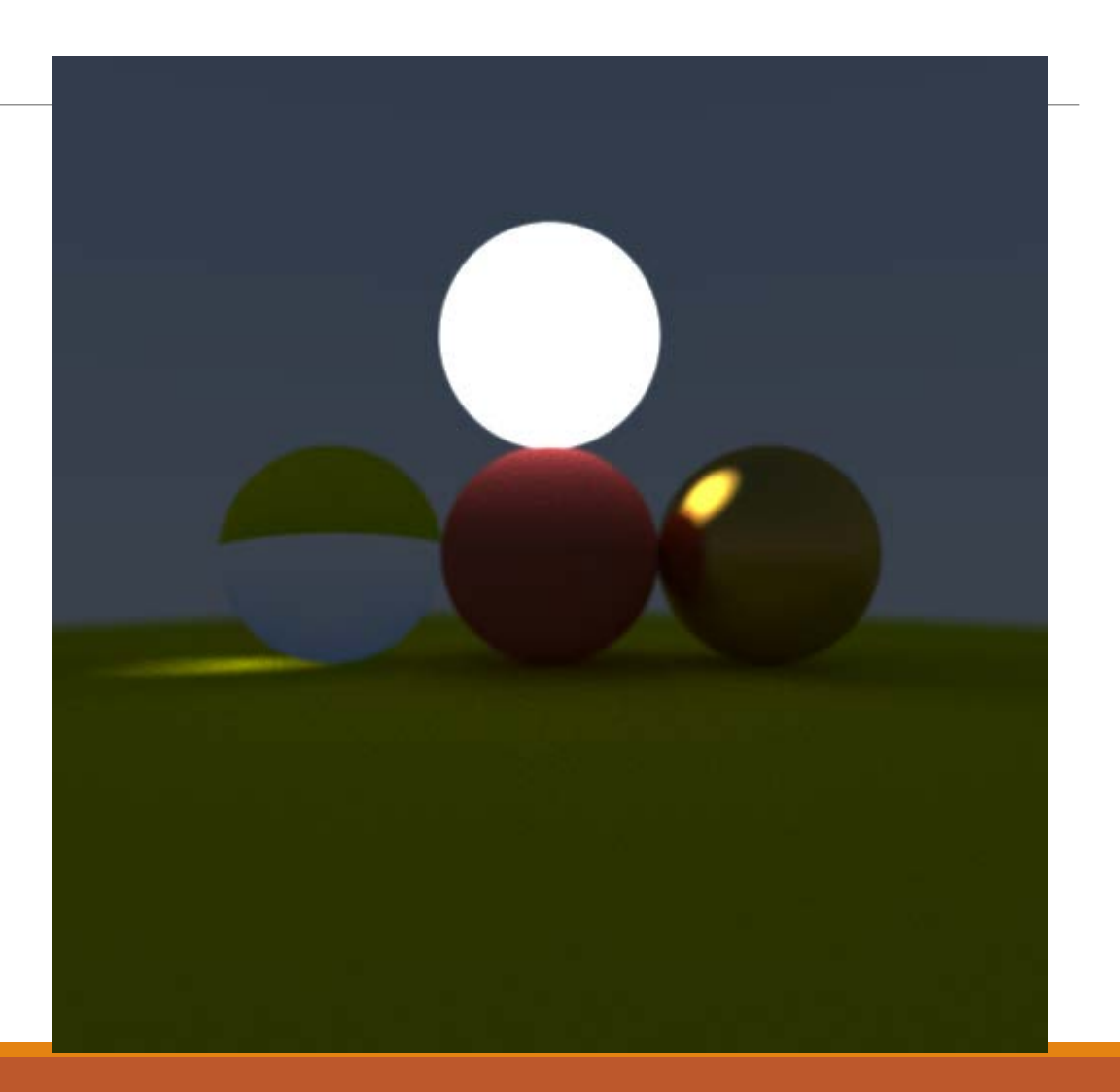

### Antialiasing

- Shoot multiple rays per pixel
- Final color will be average of those ray colors
- You can control this in rendering loop which is in main function.

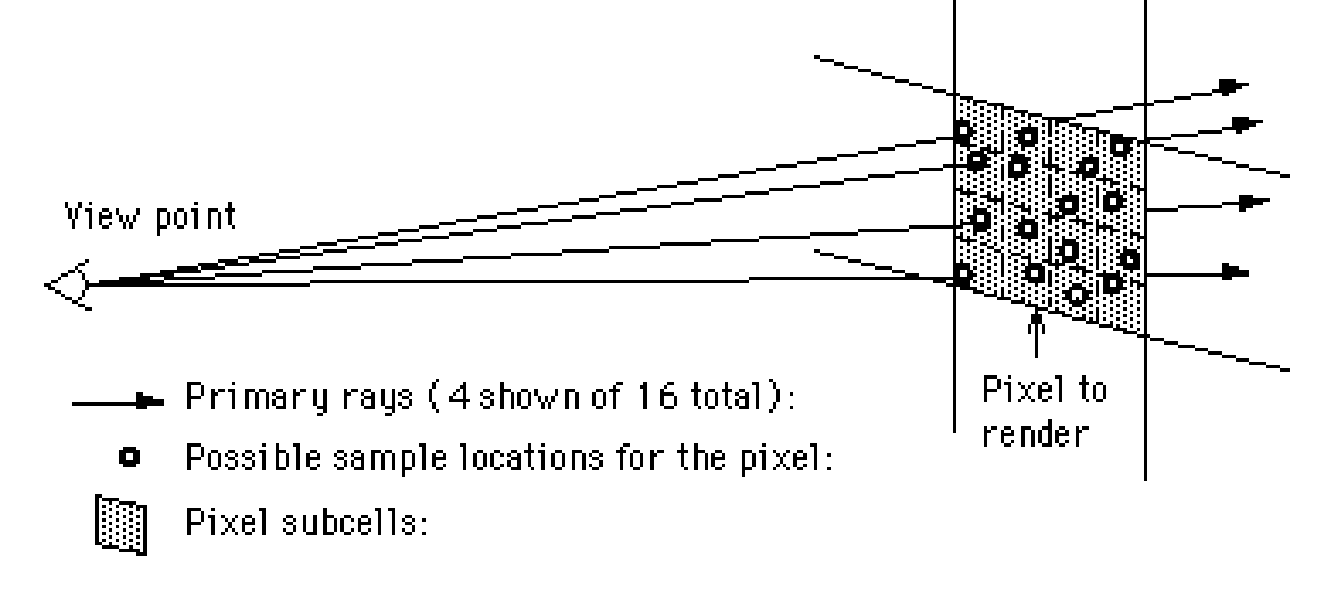

[http://www.cs.montana.edu/~halla/cs525/intro.html](http://www.cs.montana.edu/%7Ehalla/cs525/intro.html)

# Antialiasing

#### 1spp vs 1024 spp (samples per pixel)

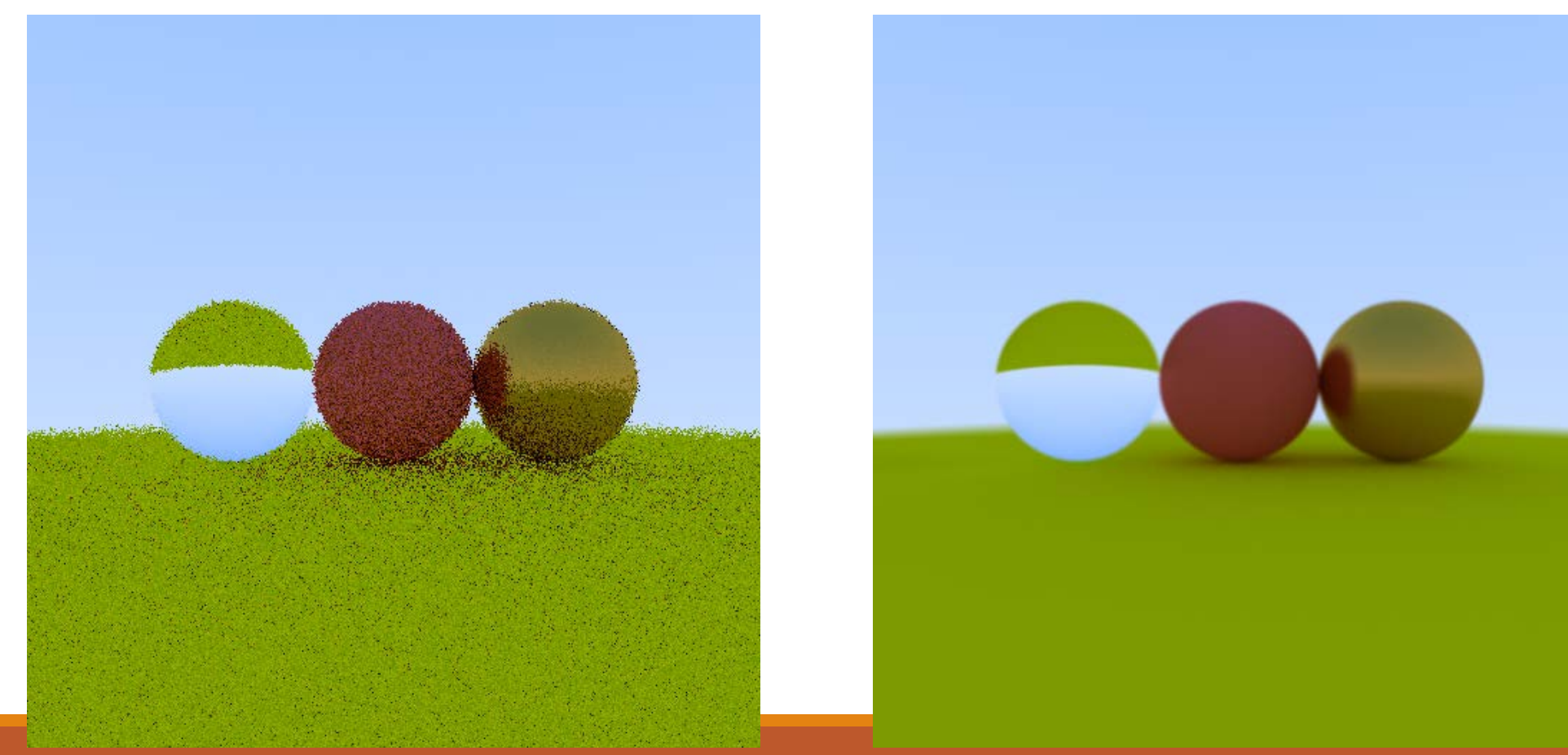

# Indirect Lighting

Simulate multiple bounce of light.

You can see color bleeding(Diffusive interreflections) after this!

See **integrate** method in **integrator** class to control this behavior

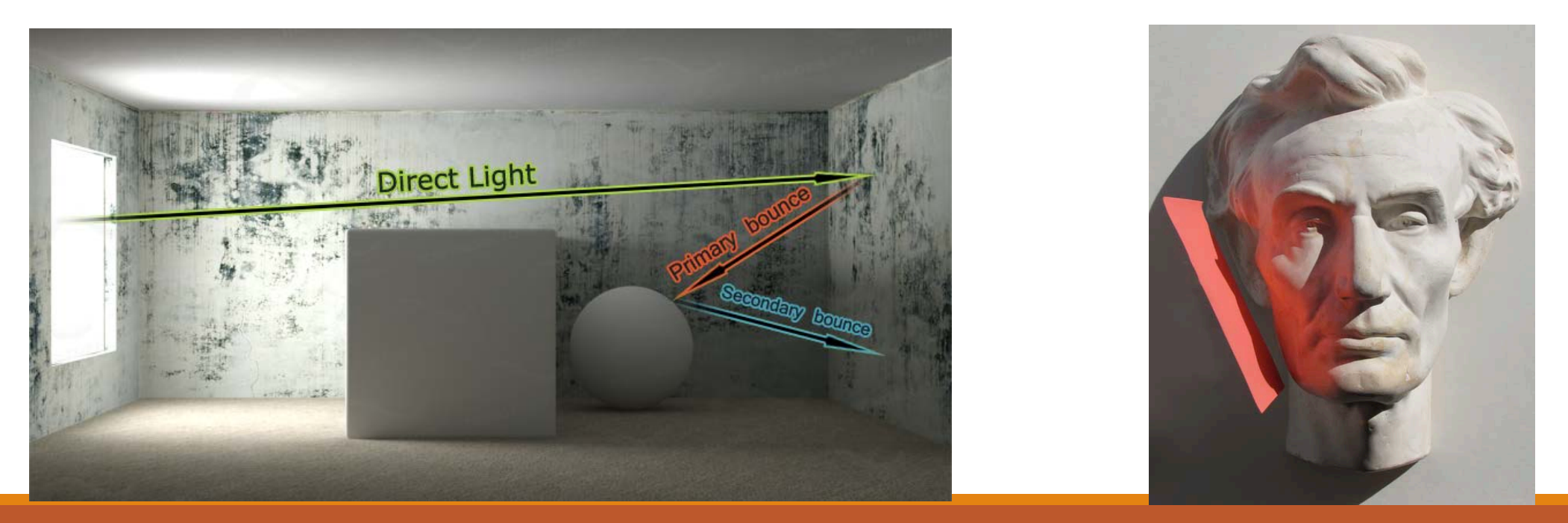

# Indirect Lighting

See red color bleeding under the red sphere

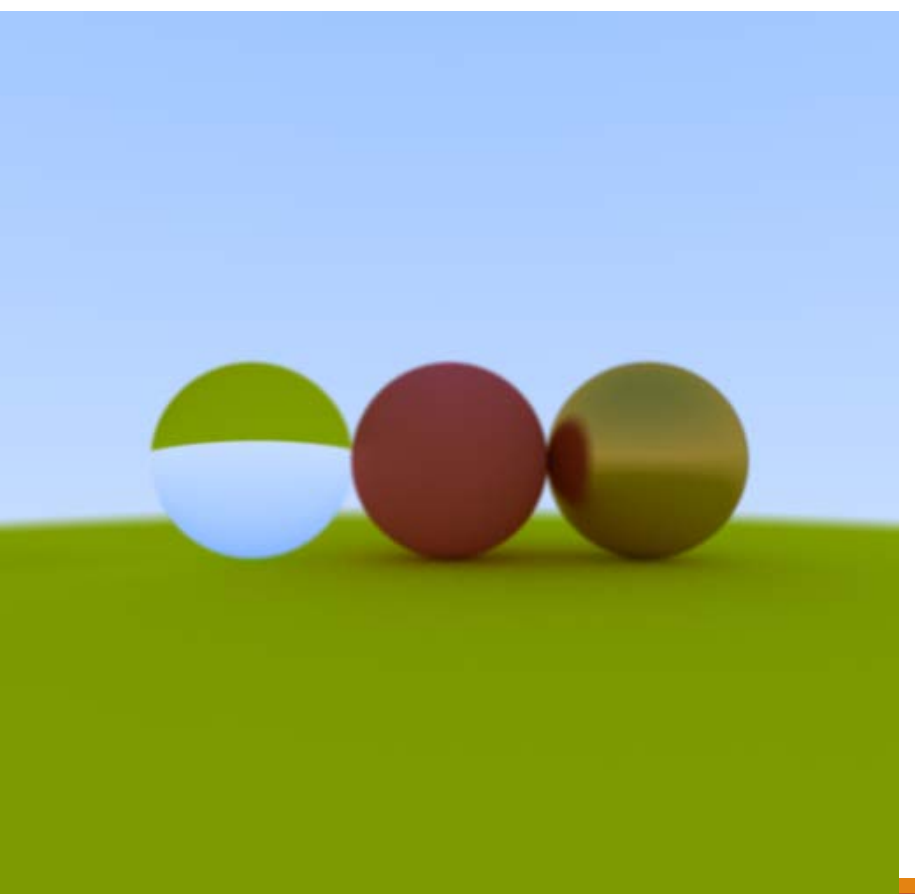

# Defocus Blur

A.K.A Out focusing == Simulating lens effect

Generate random 2d point and add to ray origin.

See **camera** class to implement this

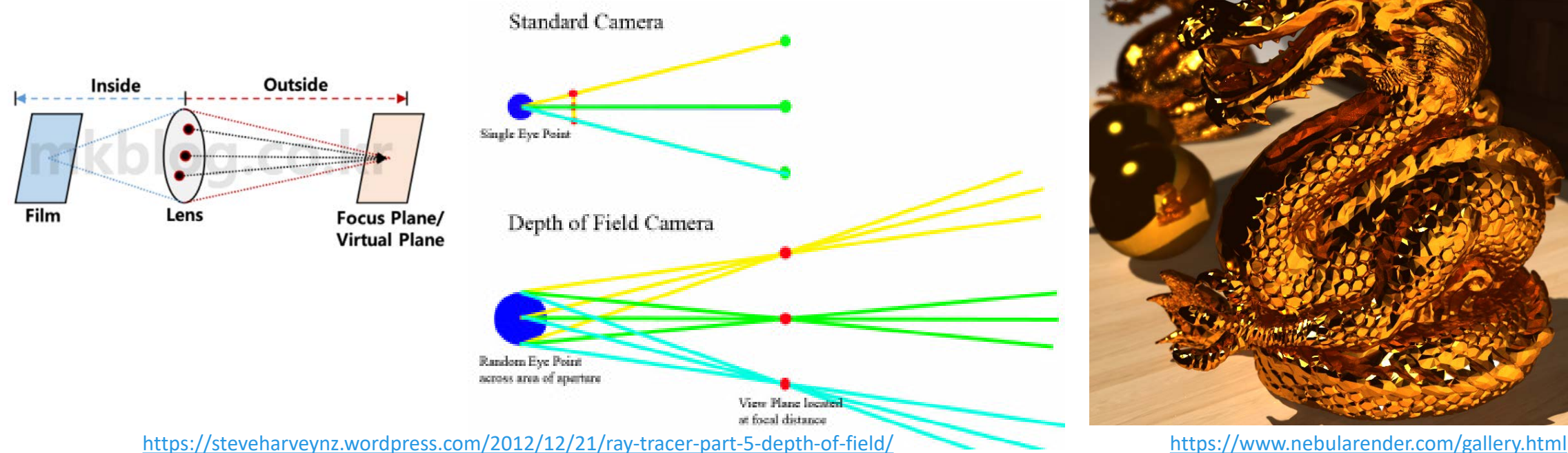

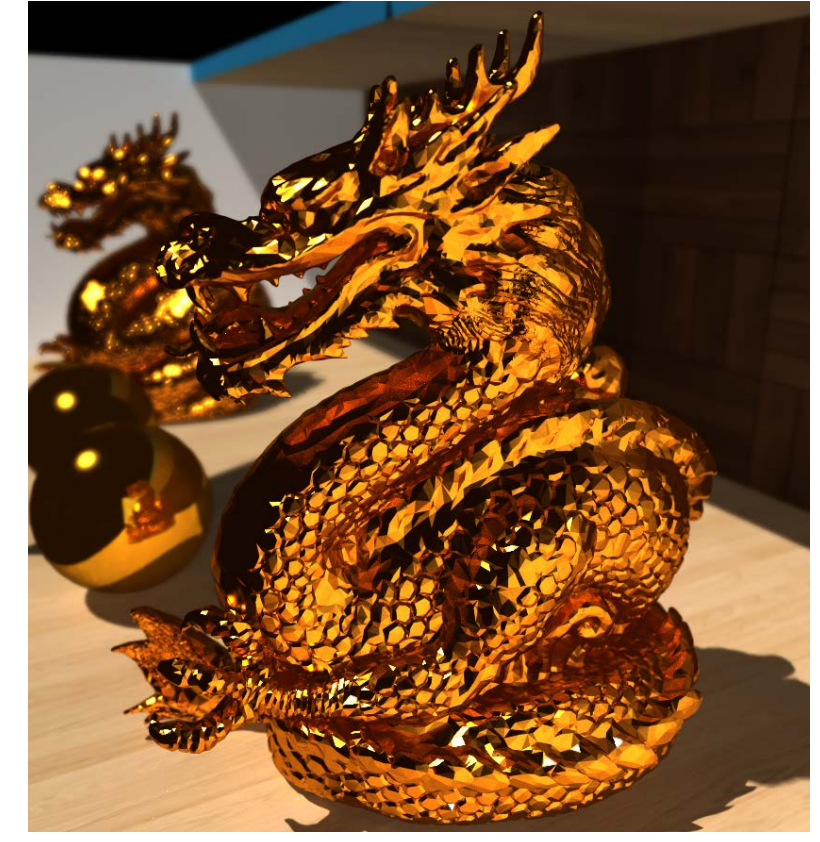

#### Defocus Blur

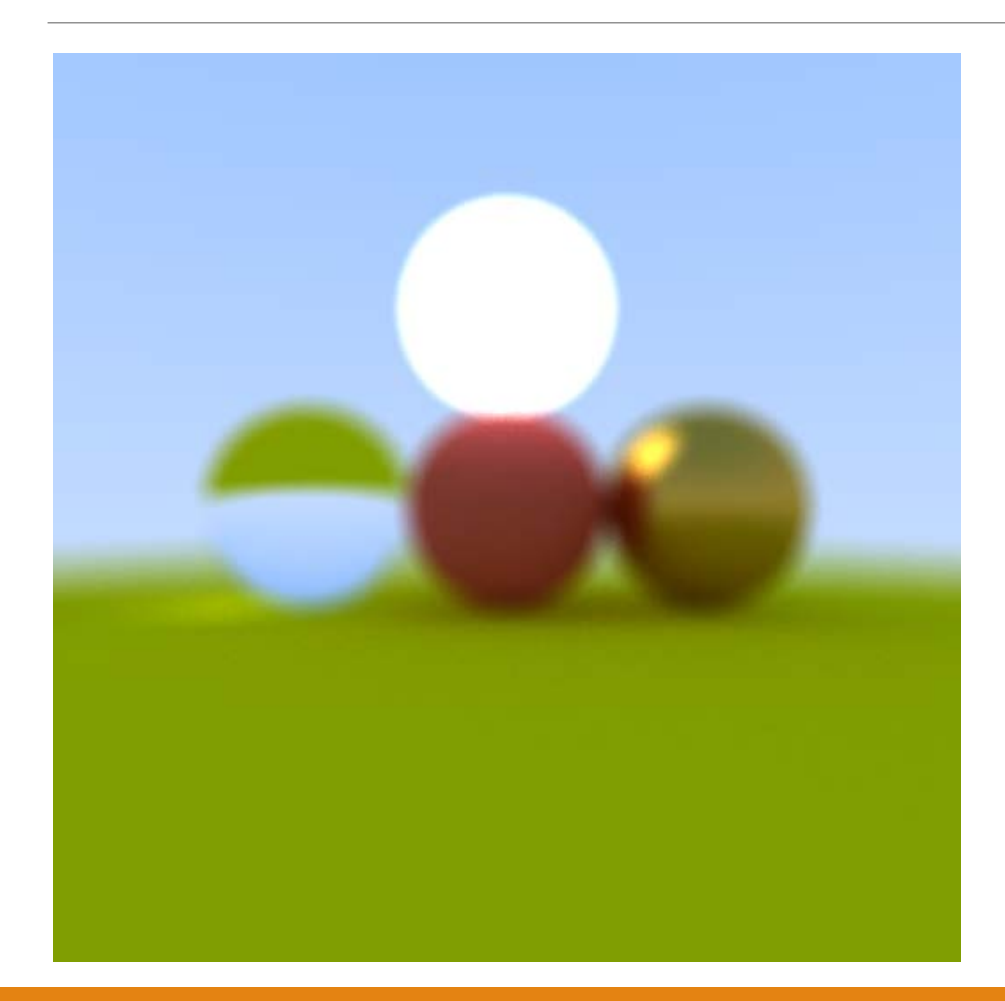

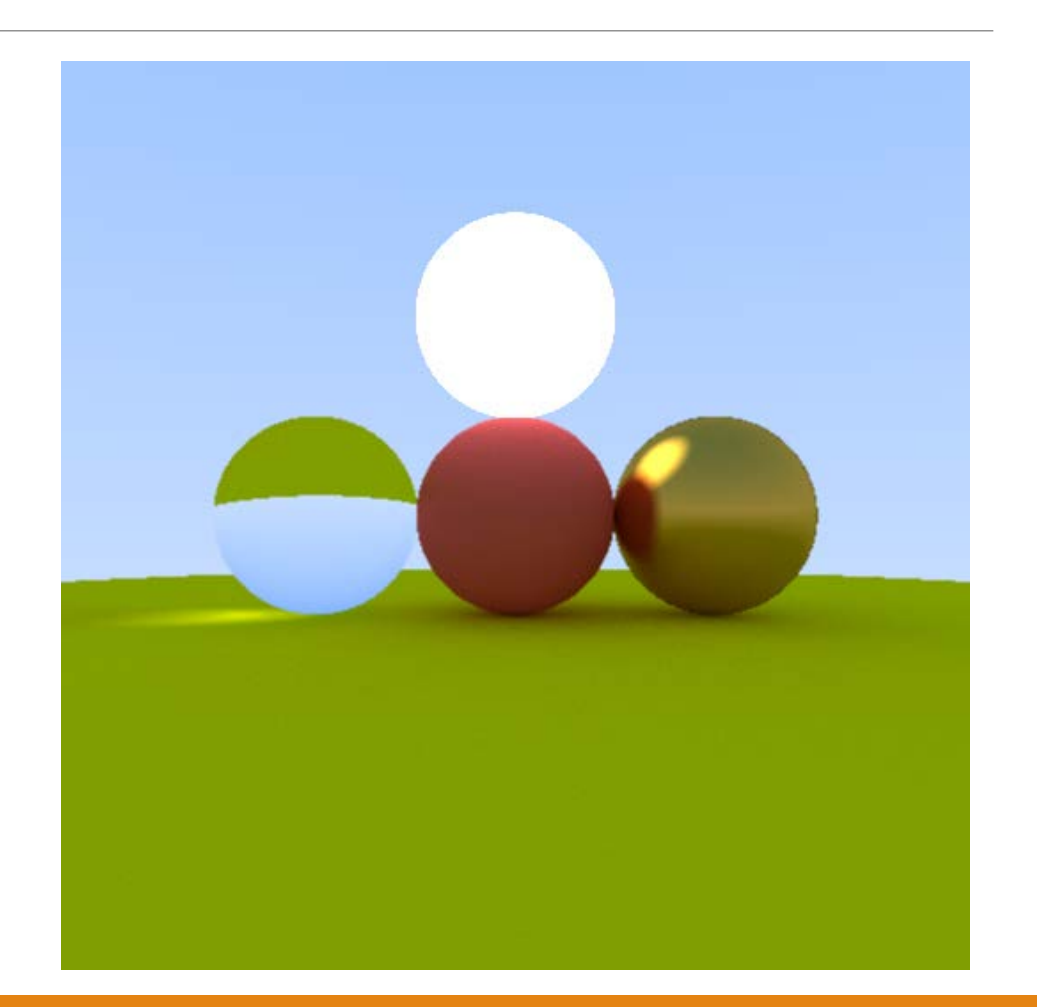

# Direct Light Sampling

You can remove these noises if you are using direct light sampling

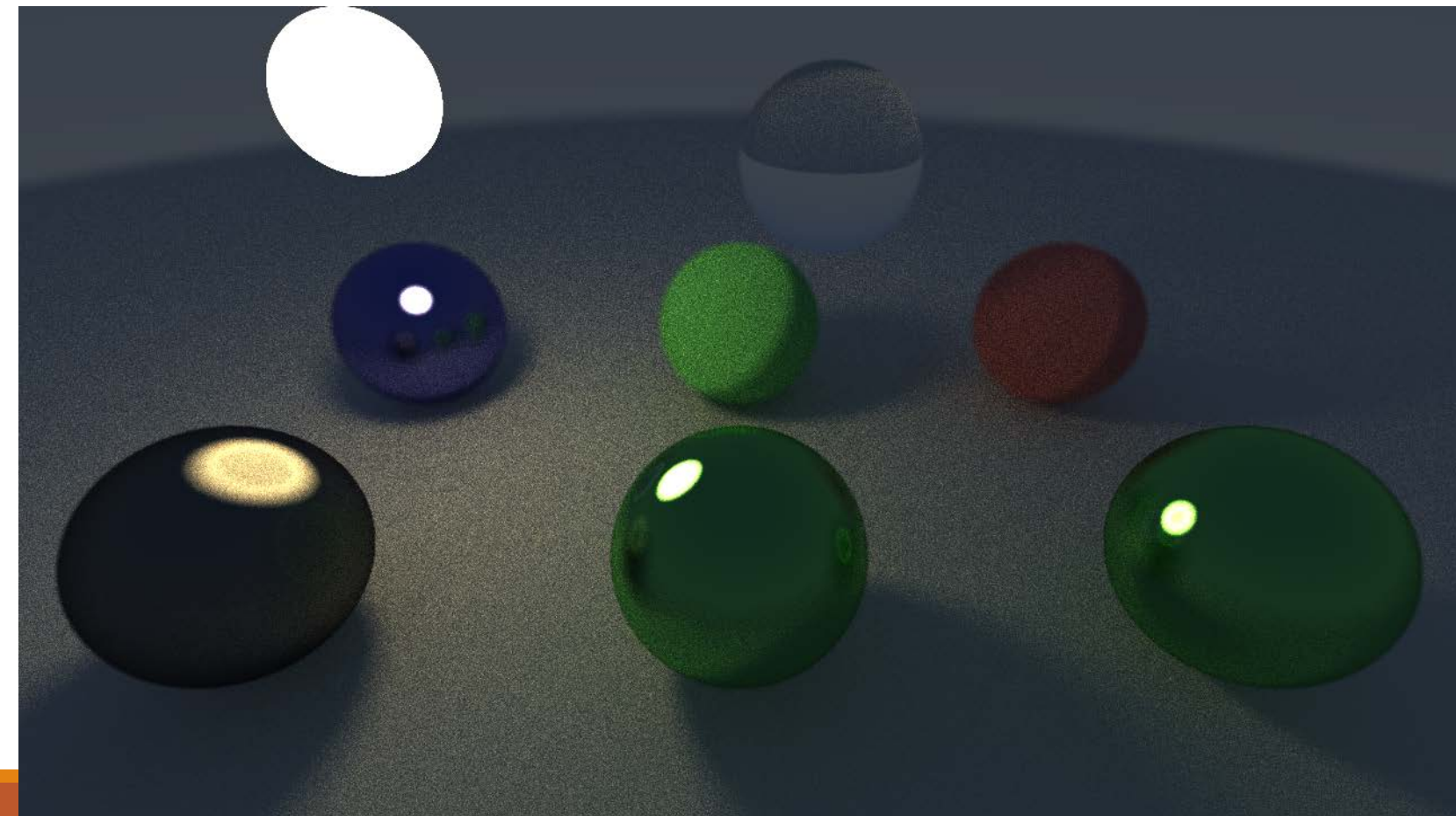

#### Scenes

To test the direct illumination, please use 'testScene2'

// create scene std::shared\_ptr<ne::Scene> scene = testScene2();

#### PA4 Link

- 1. Login to github
- 2. Go to following link https://classroom.github.com/a/IpWatugl
- 3. Accept the assignment